# **MOBILE PROGRAMMING**

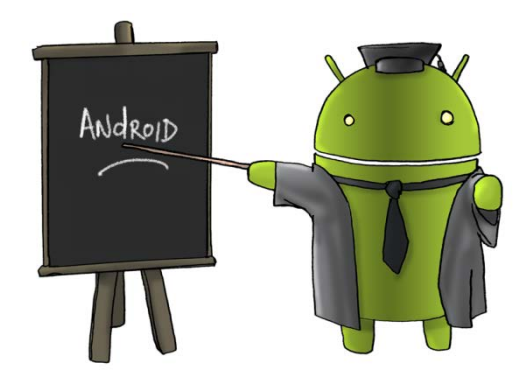

Oleh : CHALIFA CHAZAR

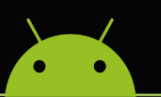

# **MATERI 5**

# **LOOPING STATEMENT**

#### **Tujuan:**

**Mahasiswa memahami dan mampu memnggunakan struktur kondisi pengulangan untuk mendukung pembuatan suatu aplikasi Android.**

**Pustaka:**

**Abdul Kadir, 2013: Pemograman Aplikasi Android. Andi Yokyakarta.**

**Http://www.gits.co.id**

**LOOP** atau **pengulangan** adalah suatu cara kerja untuk menjalankan suatu bagian secara berulang berdasarkan kondisi atau syarat yang ditentukan. Misalnya untuk mencetak angka 1 sampai 10, hanya perlu menuliskan sebuah perintah pengulangan. Dimana setiap pengulangan akan menampilkan nilai yang berbeda.

Apabila statement **LOOP** digambarkan dengan diagram flowchart, maka akan menggambarkan diagram sebagai berikut.

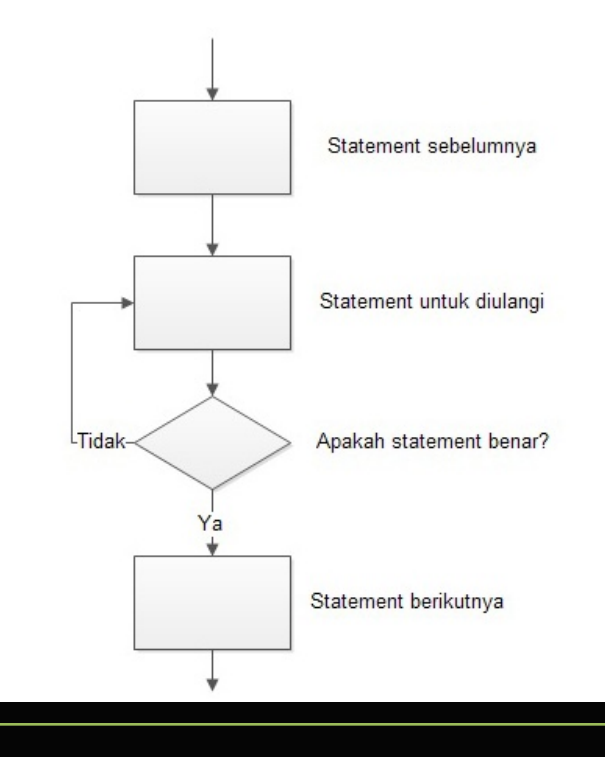

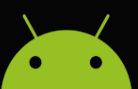

#### **1. Statement Pengulangan WHILE**

Pernyataan pengulangan **WHILE** adalah pernyataan atau block pernyataan yang diulang-ulang sampai mencapai suatu kondisi yang memenuhi syarat tertentu.

Berikut ini adalah bentuk penulisan pengulangan **WHILE** pada pemograman Android.

```
While (boolean_expresion){
   Statement 1;
  Statement 2;
   ...
}
```
#### **2. Statement Pengulangan DO..WHILE**

Pernyataan pengulangan **DO..WHILE** mirip dengan pengulangan **WHILE**. Pernyataan di dalam **DO..WHILE** akan dieksekusi beberapa kali selama kondisi bernilai **TRUE**. Perbedaan antara **WHILE** dan **DO..WHILE** adalah dimana pernyataan di dalam **DO..WHILE** akan dieksekusi sedikitnya satu kali.

Berikut ini adalah bentuk penulisan pengulangan **DO..WHILE** pada pemograman Android.

```
Do \{ Statement 1;
   Statement 2;
 ...
  While (boolean\_expression);
```
#### **3. Statement Pengulangan FOR**

Pernyataan pengulangan **FOR** memiliki kondisi hampir mirip seperti struktur sebelumnya yaitu melakukan pengulangan untuk mengeksekusi kode yang sama sebanyak yang ditentukan.

Berikut ini adalah bentuk penulisan pengulangan **FOR** pada pemograman Android.

```
For (InitializationExpresion; LoopCondition; StepExpresion) {
   Statement 1;
   Statement 2;
   ...
}
```
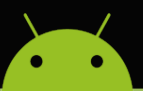

#### Keterangan

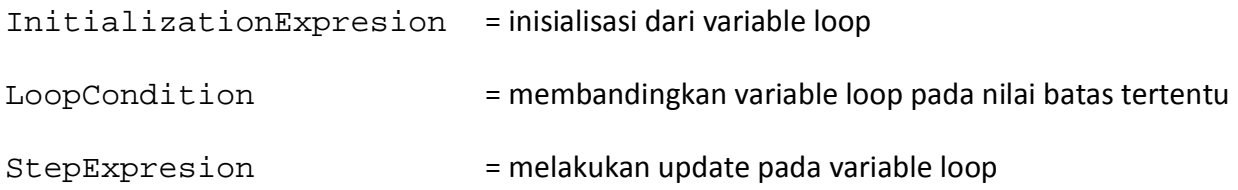

#### **4. Membuat Statement Pengulangan Pada Aplikasi Android**

Berikut ini kita akan membuat sebuah aplikasi Android yang akan menampilkan bentuk pengulangan. Gunakan tampilan default yang menampilkan 1 buah textView. Lakukan perubahan dengan menuliskan kode pada MainActivity.java, seperti yang terlihat berikut ini.

```
package example.com.latihanlooping;
```

```
import android.support.v7.app.AppCompatActivity;
import android.os.Bundle;
import android.text.method.ScrollingMovementMethod;
import android.view.Menu;
import android.view.MenuItem;
import android.widget.TextView;
public class MainActivity extends AppCompatActivity {
     @Override
     protected void onCreate(Bundle savedInstanceState) {
         super.onCreate(savedInstanceState);
         setContentView(R.layout.activity_main);
```

```
 TextView pengulangan = (TextView) 
findViewById(R.id.textView);
         pengulangan.setText("");
         //menggunakan pengulangan while
```

```
int a=0;while (a < 12) {
```

```
pengulangan.setText(pengulangan.getText().toString()+a+"\n");
        a++;<br>}
```
}

### MATERI KULIAH MOBILE PROGRAMMING

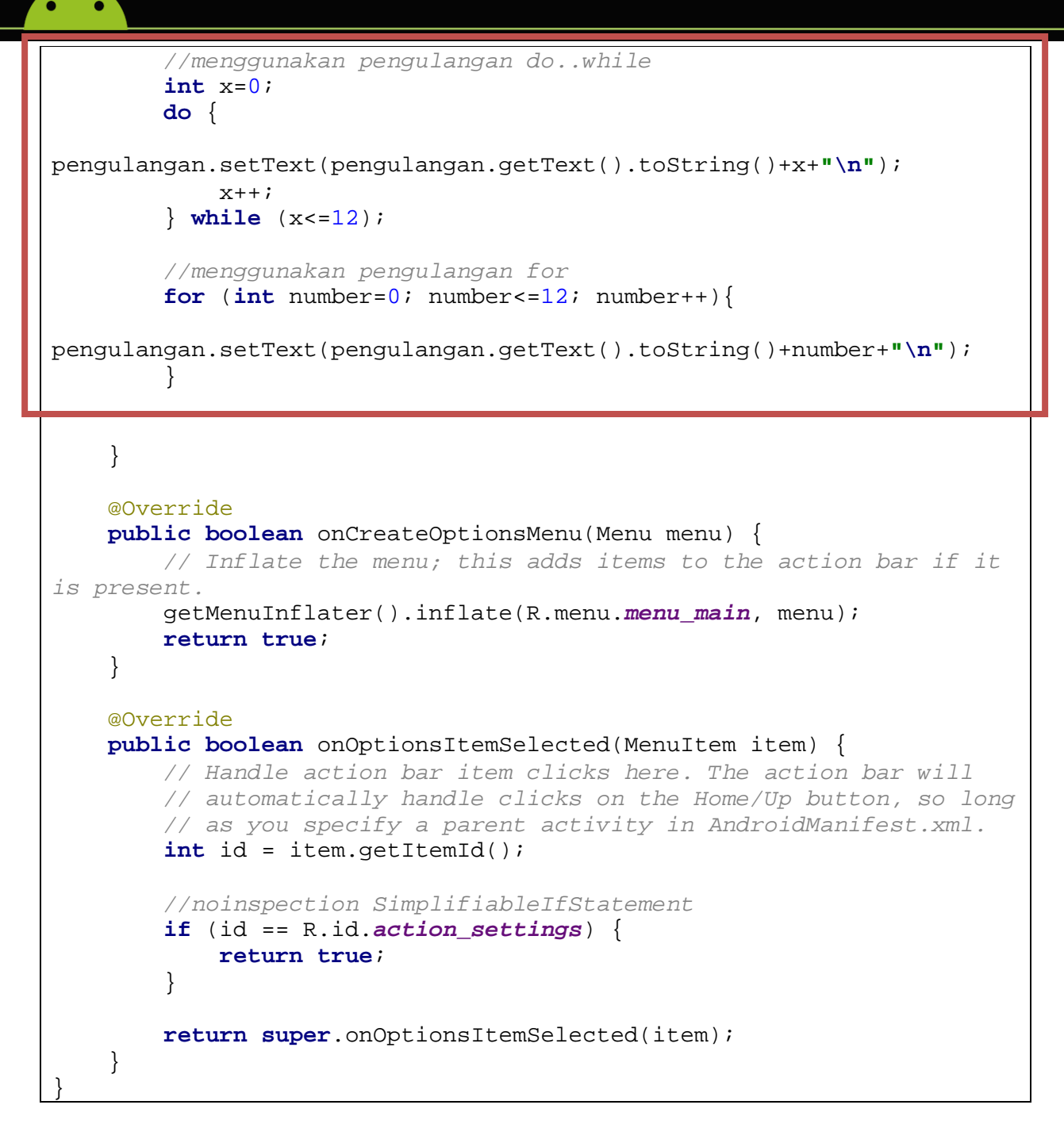

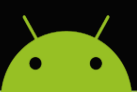

Ketika Aplikasi dijalankan maka, berikut ini adalah tampilan yang akan terlihat pada device atau emulator Anda.

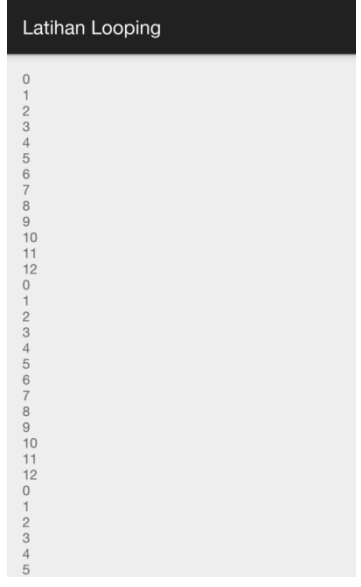

#### **Latihan!**

Buatlah sebuah pengulangan dengan menggunakan berbagai bentuk statement pengulangan (**WHILE**, **DO..WHILE**, atau **FOR**) untuk menampilkan hasil seperti yang terlihat dibawah ini.

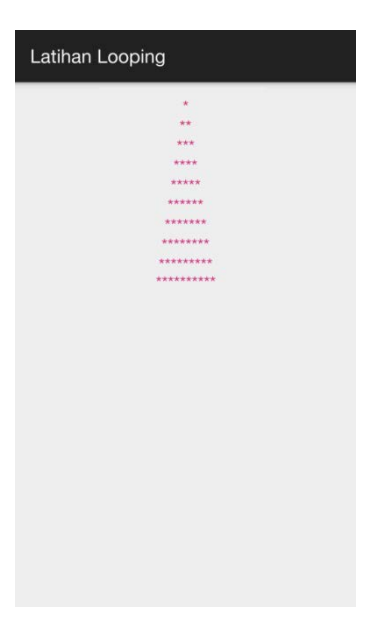

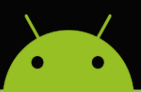

## **Latihan!**

Buatlah sebuah pengulangan dengan menggunakan berbagai bentuk statement pengulangan (**WHILE**, **DO..WHILE**, atau **FOR**) untuk mengulang sebuah **Text** atau **String**.

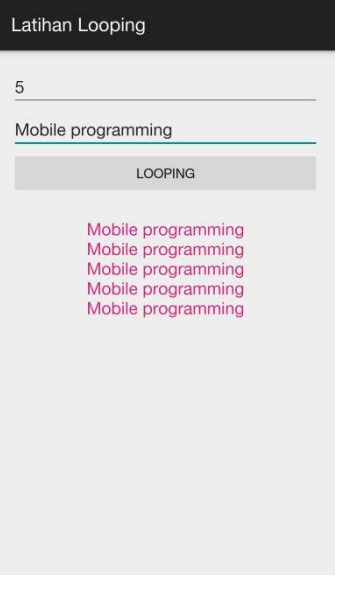